# Working together effectively

Ag obair go héifeachtach le chéile

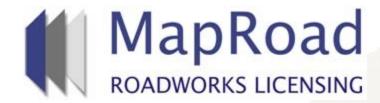

| Title:     | Components of a Licence Application |
|------------|-------------------------------------|
| Reference: | 042                                 |
| Revision:  | 0                                   |
| Date:      | 10/04/2017                          |

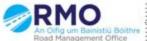

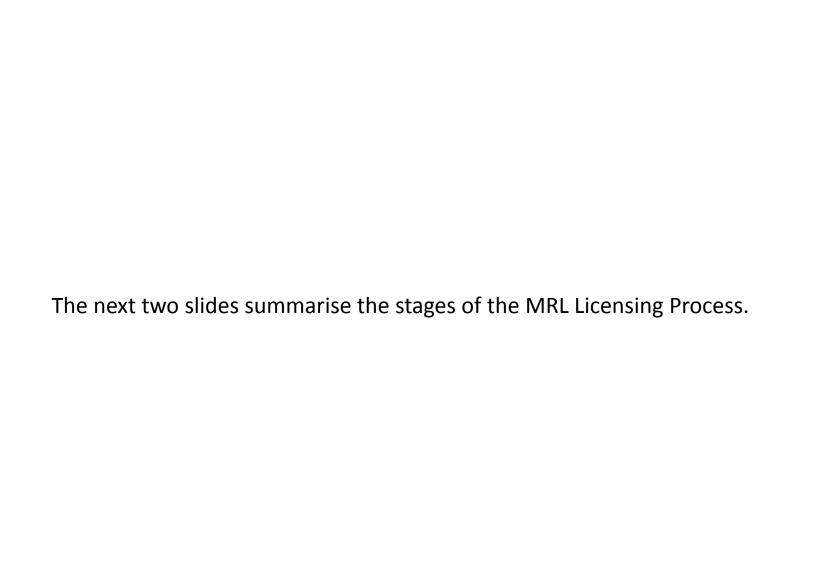

|       |                                                                              | MRL LICENCE STAGES 1/2                                                                                                    |                     |
|-------|------------------------------------------------------------------------------|----------------------------------------------------------------------------------------------------|---------------------|
| Stage | Stage Name                                                                   | Action Description                                                                                                    | Action By           |
| 1     | APPLICATION                                                                  | Prepare and submit application                                                                                                    | Applicant           |
| 2     | PROCESSING                                                                   | Review of Application and "Submit for                                                                                                    | Authority           |
|       |                                                                              | Conditioning" to the relevant engineer                                                                                                    |                     |
| 3     | CONDITIONING                                                                 | Review the application and add any specific conditions that apply to the licence. Edits can be requested at this stage. An additional conditioning department may be invited (e.g. Parks/ Public Lighting/ Traffic etc). All pending conditions must be processed by a conditioner approver before submission for Approval. | Authority           |
| 4     | APPROVAL                                                                     | The licence application has been processed and conditioned. Verify that all required conditions have been added before approving the licence. Once approved, the applicant will be notified and requested to acknowledge their acceptance of the licensing conditions.                                                      | Authority           |
| 5     | AGREEMENT                                                                    | Applicant reviews the conditions applied to the licence and confirms their acceptance.                                                                                                    | Applicant           |
| 6     | PAYMENT APPROVAL                                                             | Costs are finalised. The invoice may be attached and payment arrangements put in place.                                                                                                    | Authority/Applicant |
| 7     | GRANTED<br>(Clerical but should be<br>assigned to Inspector<br>when granted) | The licence is granted once the payment arrangements are in place. On the 'Validity Start' date the licence defaults to 'Licence Valid' Inspections can be carried out on site after the Granted Stage.                                                                                                    | Authority           |

|       |                           | MRL LICENCE STAGES 2/2                                                                                                    |                     |  |
|-------|---------------------------|----------------------------------------------------------------------------------------------------|---------------------|--|
| Stage | Stage Name                | Action Description                                                                                                    | Action By           |  |
| 8     | LICENCE VALID             | The Validity Period in relation to this licence is now active. Functionality for Works Blocks and Notifications are available.                                | Applicant/Authority |  |
| 9     | VALIDITY PERIOD           | Once the Validity Period is expired, no further works are permitted on site. Extensions must be applied for during the Validity Period.                       | Applicant/Authority |  |
| 10    | SIGNOFF                   | The Licence Holder has indicated that works have been completed. The Authority can carry out inspections.                                                     | Applicant/Authority |  |
| 11    | GUARANTEE<br>CONDITIONING | Conditioners can create any special conditions that are to apply during the Guarantee Period. (Exceptional circumstances)                                     | Authority           |  |
| 12    | GUARANTEE PERIOD          | Licence in Guarantee Period (Commences on submission of a satisfactory Signoff from the Applicant) and Applicant has responsibility for a minimum of 2 years. | Applicant/Authority |  |
| 13    | LICENCE CLOSEOUT          | Once the Guarantee Period ends, the Authority addresses any issues relating to charges etc during this stage.                                                 | Authority           |  |
| 14    | LICENCE CLOSED            | The Licence is closed by the Roads Authority                                                                                                    | Authority           |  |

The slides/screenshots in this presentation demonstrate the information contained in a licence application on the MRL system. The accuracy of information on an application is dependent on the applicant inputs.

User guides have been prepared to assist the Road Authority user in carrying out the various actions that can be taken during the stages of the licensing process. In order to progress the licence to another stage the user will need to use the commands on the licence action sidebar. (which is visible on the right hand side of each screenshot)

A list of these user guides for both the local authority and applicant are viewable on Pages 25-38. These user documents are available through the RMO.

When opening a licence the first tab that appears under Licence Form is "Works Segments".

- The location description is given which is the address of the proposed works
- If included by the applicant the Road Segment Number is visible.

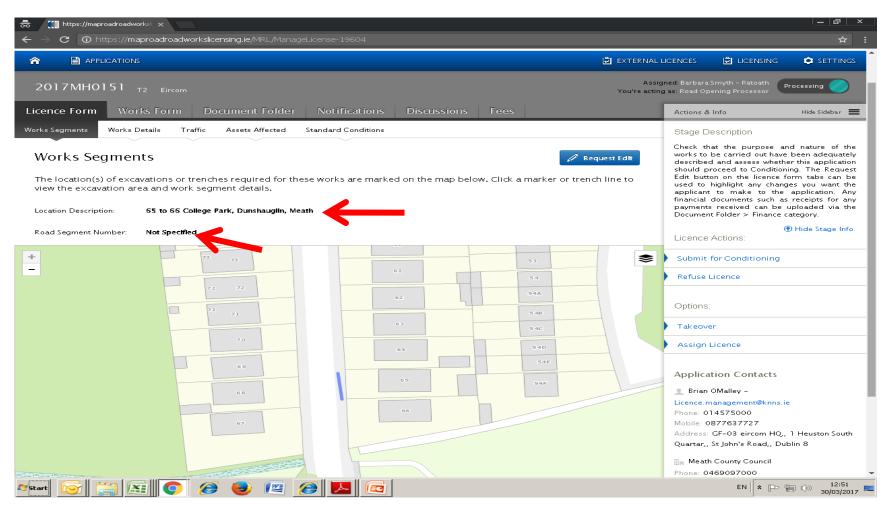

The excavation or excavations indicated by the applicant are visible on the map, if the user hovers over the excavation the excavation code, dimensions of the excavation and surfaces affected will appear as below.

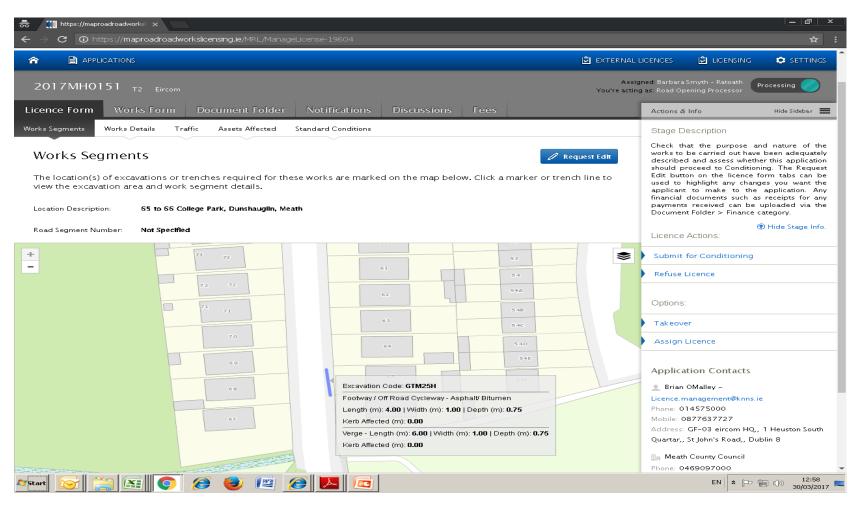

If the user clicks on the excavation the box below will appear giving a more detailed explanation of the excavation. The excavation, location and dimensions of the application are inputted by the applicant. MRL does not cross check between the drawn excavations and the inputted location or dimensions.

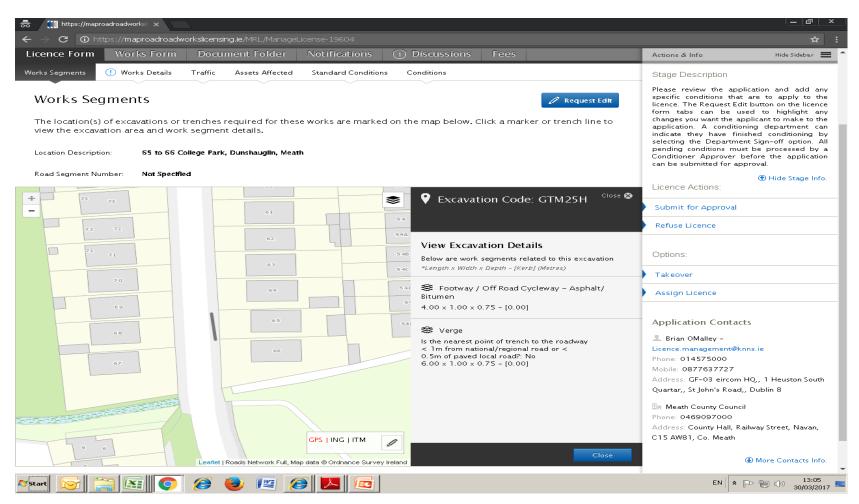

To see the Road Schedule details on map, zoom in until black lines appear. To view the attributes of a road segment click on the black line (note: short delay before data displays)

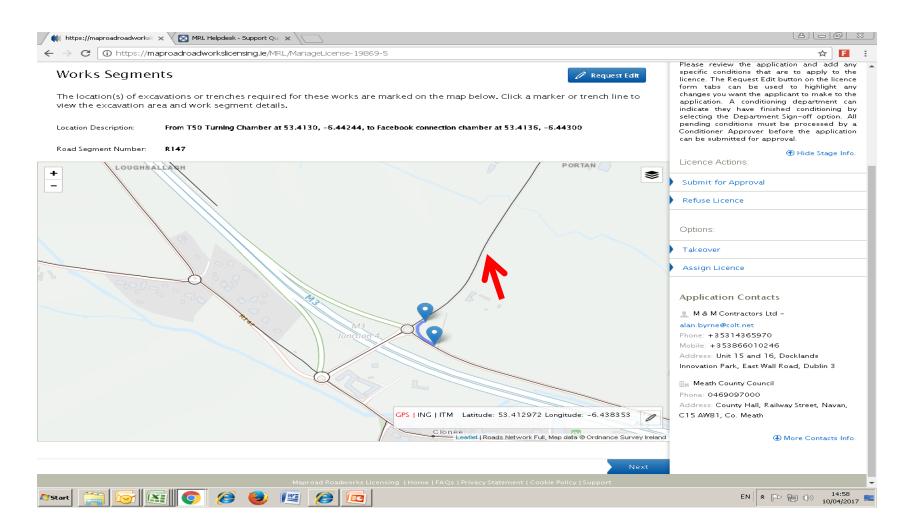

The box below will appear which will show 1. Road ID 2.Road Segment Number 3.Road Class 4.Road Type 5.Engineering Area 6. Start & End Position Of Road 7.Impact Number 8.Last Resurfacing Date

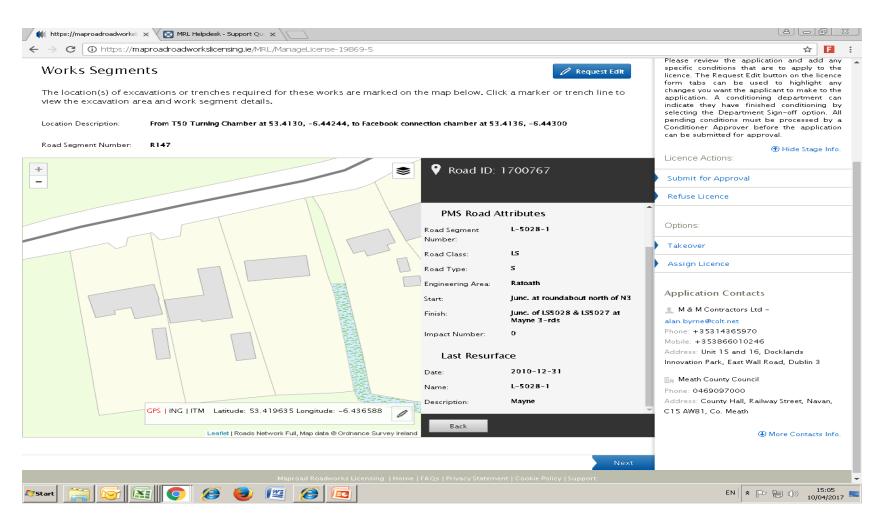

#### LICENCE FORM/WORKS DETAILS

In "Licence Form" under the "Works Details" tab the following information is visible

- The licence category applied for by the applicant dependent on local authority parameters.
- The validity period requested which depends on local authority parameters .
- The purpose of the works
- A map file attachment required as a separate document.
- Contact details of both the Reinstatement & Excavation Contractor used by Road Authority as site contacts during the work.
- Public & Employers Liability details of the applicant at time of application. Insurances maintained in order by RMO.

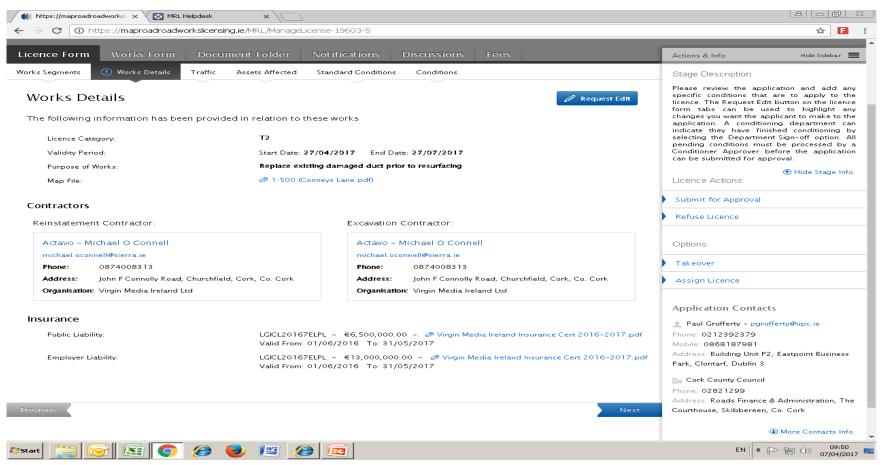

# **LICENCE FORM/TRAFFIC**

In "Licence Form" under "Traffic" the Traffic Management Plan submitted by the applicant is visible by clicking on the highlighted tab below

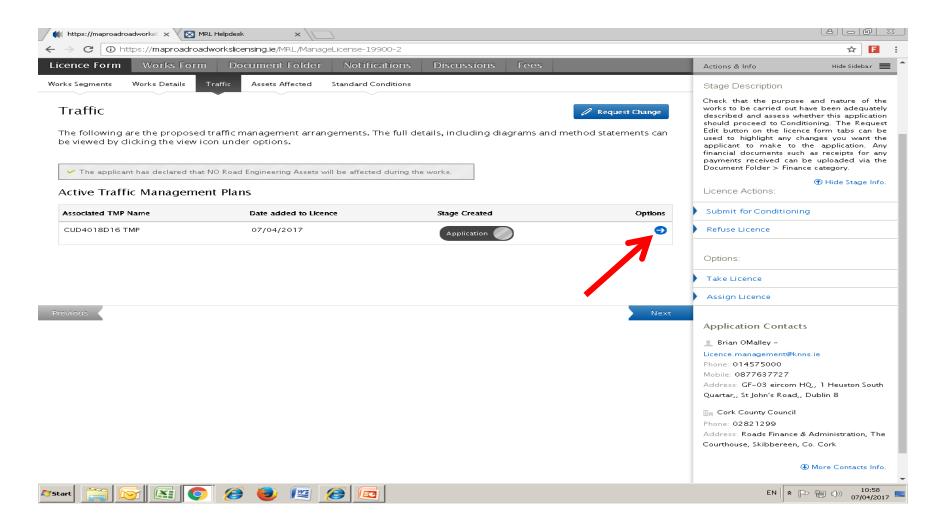

## LICENCE FORM/TRAFFIC

When viewing the Traffic Management Plan the following information is available – Traffic Management Plan Name – Traffic Management Type – Traffic Management Type document – If any amenities or parks are affected – Traffic Management Inspection Routine – Advance Signage Distance – No Of Advanced Signs – Minimum Advance Sign Visibility (m) – Size Of Signs (mm) – Height Of Cones (mm) – Taper – Taper Cone Spacing (m) – Unobstructed Width – Sideways Safety Zone – Longitudinal Safety Zone – Longitudinal Cone Spacing – Maximum Length Of Shuttle (m) – Method Statement

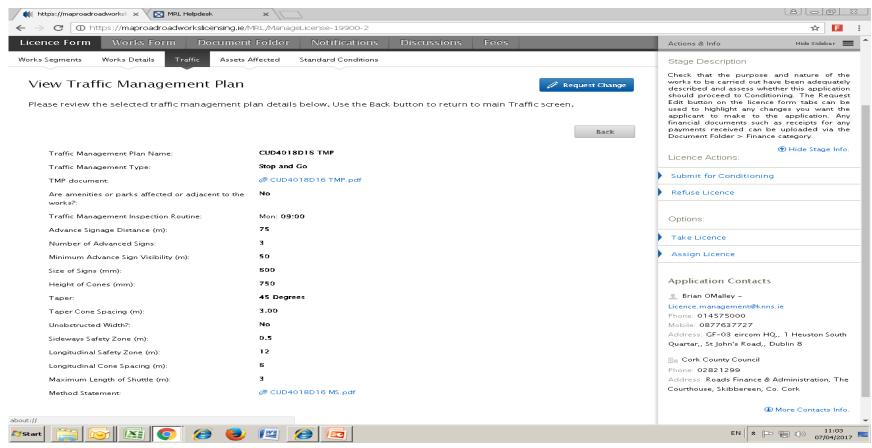

## LICENCE FORM/ASSETS AFFECTED

In "Licence Form" under "Assets Affected" any assets that will be affected by the proposed works will be visible if indicated by the applicant e.g. Road Lining

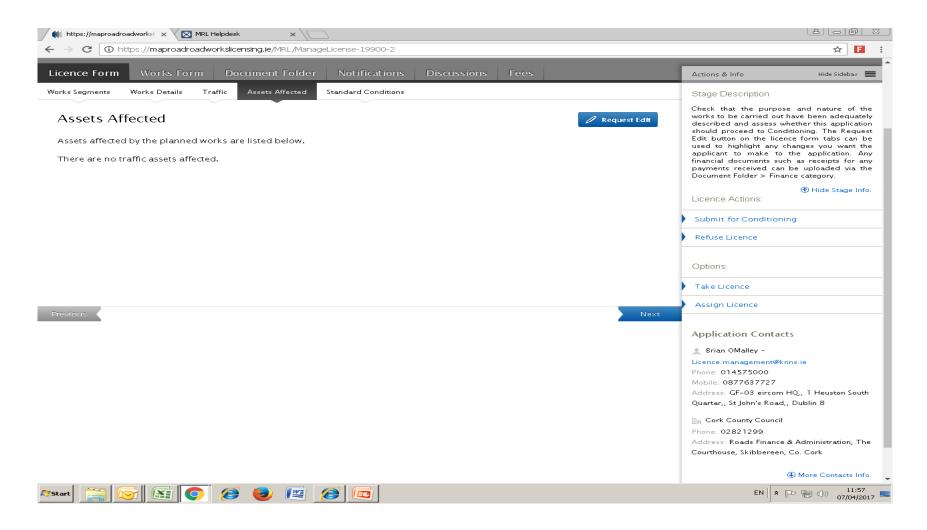

## LICENCE FORM/STANDARD CONDITIONS

In "Licence Form" under "Standard Conditions" the user can view the standard conditions of that local authority which will be applicable to this licence application.

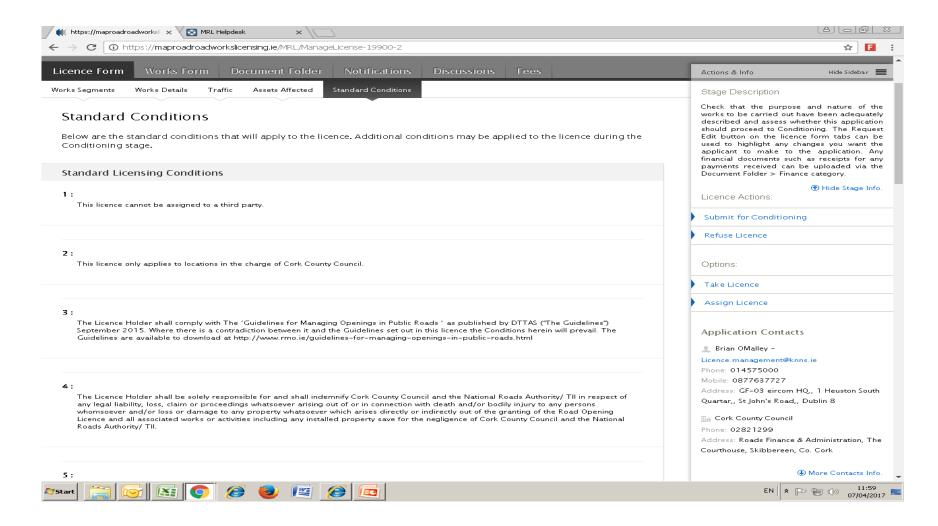

#### **WORKS FORM/WORKS PROGRAMME**

When a user opens a licence from the Granted stage onwards it will default to this tab rather than the Licence Form tab. The Works Programme will show any works days that have been submitted, approved, activated, completed by an applicant. It also allows the local authority to block off work days within the validity period.

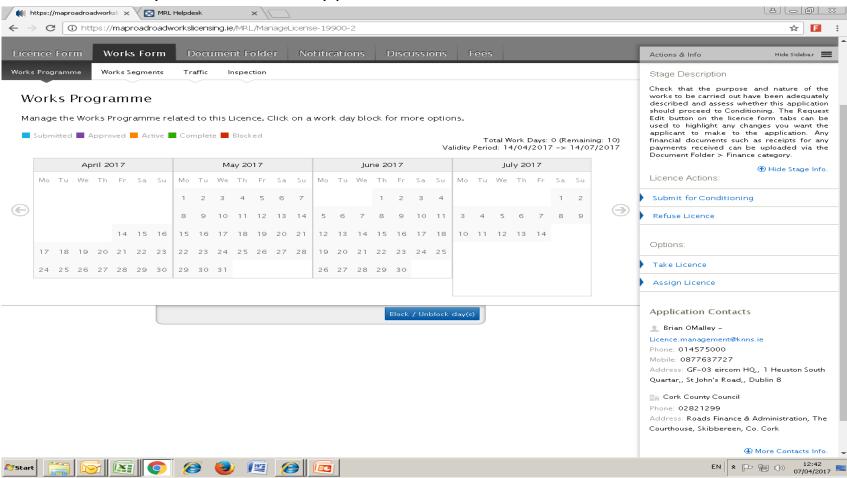

# **WORKS FORM/WORKS SEGMENTS**

In "Works Form" under "Works Segments" once the works are completed (when licence enters "Signoff" stage) by the applicant the excavation(s) dimensions will be visible here.

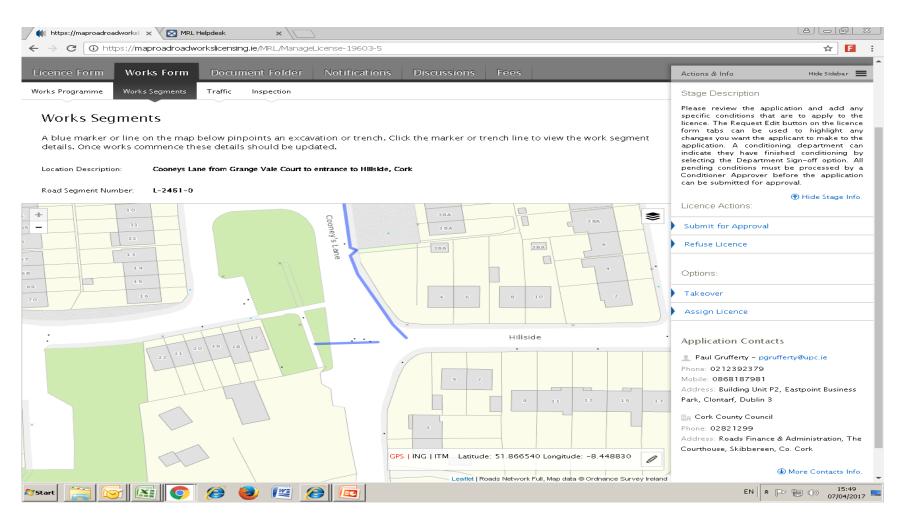

#### **WORKS FORM/TRAFFIC**

In "Works Form" under "Traffic" an applicant can submit multiple Traffic Management Plans throughout the life cycle of the licence which will be visible here

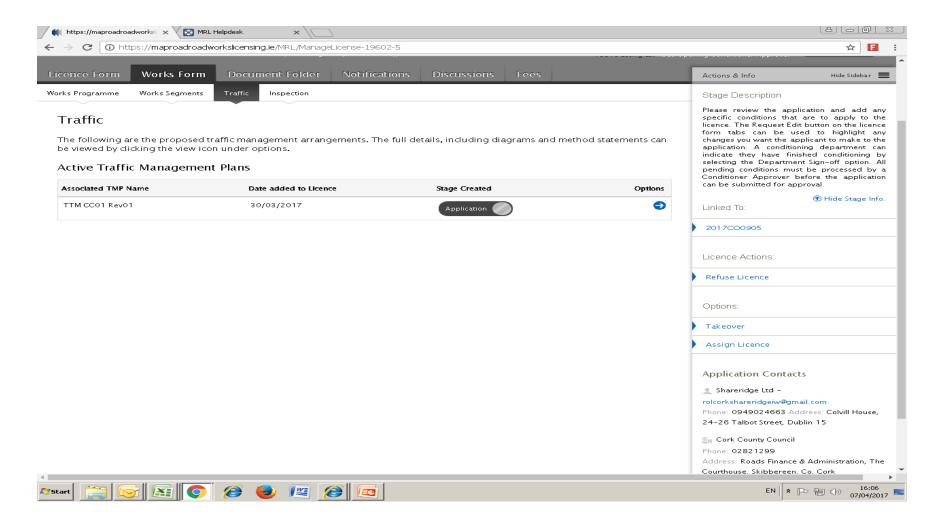

#### **WORKS FORM/INSPECTION**

In "Works Form" under "Inspection" any details of inspections or breaches or defects carried out after the licence has been granted by the local authority will be visible here.

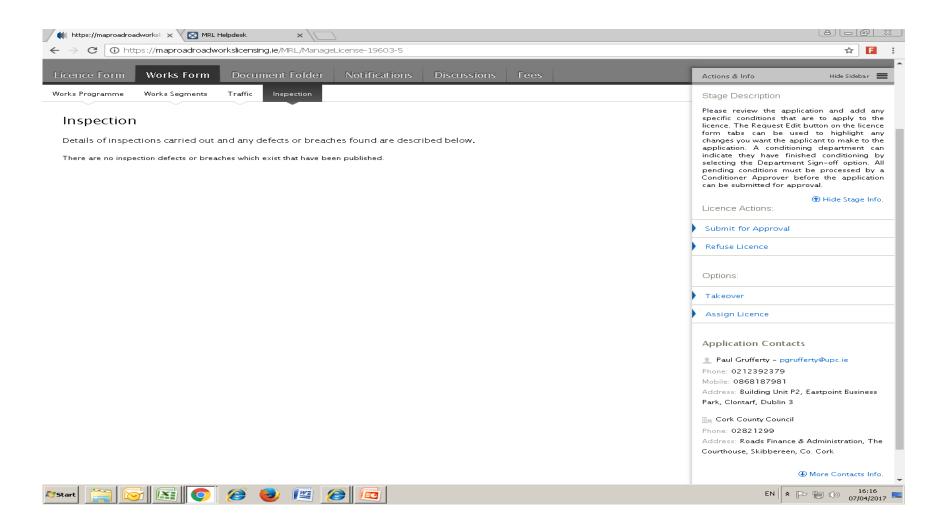

#### **DOCUMENT FOLDER**

The Document Folder contains all files that have been submitted by the applicant, in addition the local authority can also attach a document or request the applicant to attach another document.

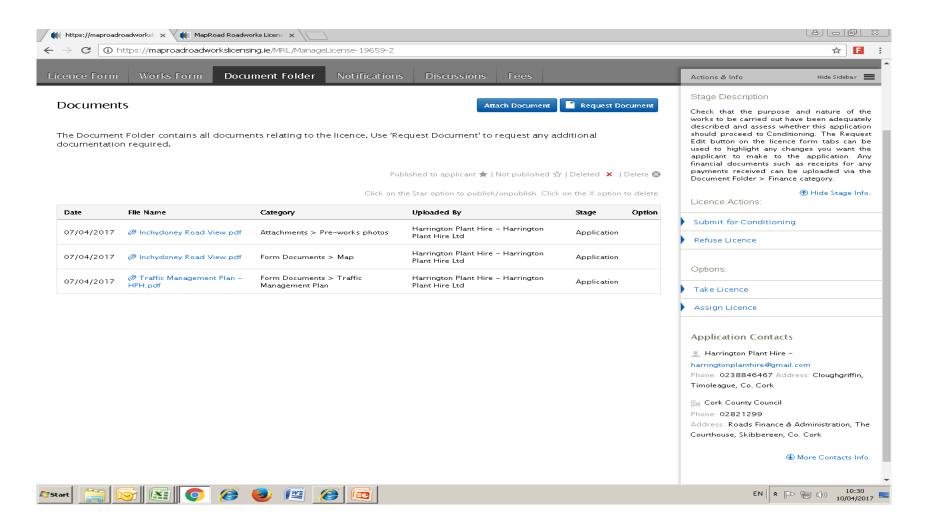

#### **NOTIFICATIONS**

The Notifications tab will show the dates on which all notifications that have issued in relation to the selected application.

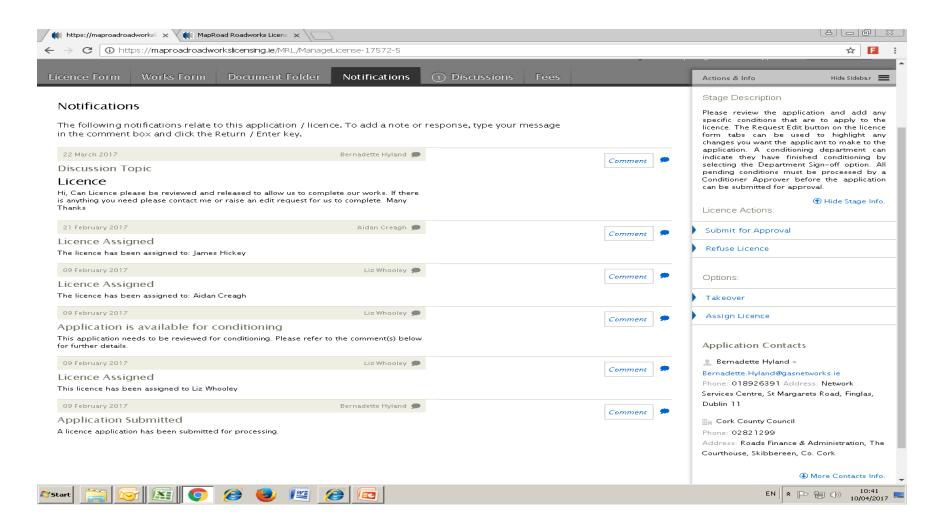

#### **DISCUSSIONS**

The "Discussions" tab allows for any queries related to the application to be discussed (a)internally within the local authority (b) directly with the applicant.

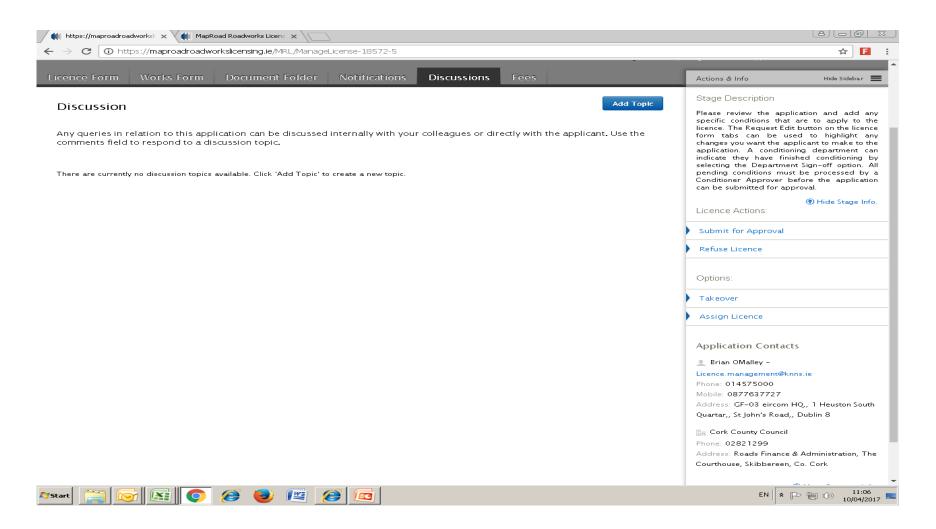

## **FEES**

In the "Fees" tab once the application has been submitted the fees in relation to Licensing Fee, Long Term Impact Charge and Reinstatement Charge will be visible. These fees are calculated based on the licence type and size of the excavation.

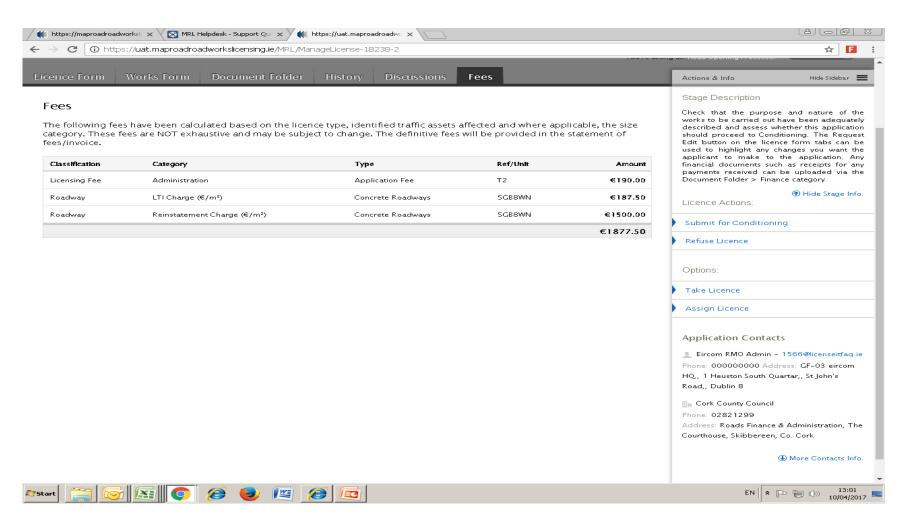

The following Pages 25-38 are a list of user guides for various actions on MRL these are available through the RMO.

|                                    | Guide<br>No | Rev | Authority/<br>Applicant | Title                                   |
|------------------------------------|-------------|-----|-------------------------|-----------------------------------------|
|                                    |             |     |                         | Changing licence Limits (permanently or |
|                                    | 15          | 1   | Authority               | <u>temporarily)</u>                     |
| IRL<br>stable<br>Settings          | 29          | 1   | Authority               | Conditioning Template                   |
| ble                                |             |     |                         | Clear Browser History for Internet      |
| MRL<br>justa<br>m Se               | 35          | 1   | Authority/Applicant     | <u>Explorer Users</u>                   |
| MRL<br>Adjustable<br>System Settin | 36          | 1   | Authority/Applicant     | Clear Browser History for Chrome Users  |
| S                                  |             |     |                         |                                         |
|                                    |             |     |                         |                                         |

|             | Guide<br>No | Rev | Authority/<br>Applicant | Title                                    |
|-------------|-------------|-----|-------------------------|------------------------------------------|
|             | 1           | 1   | Applicant               | Applicant Guide T2/T3                    |
|             | 2           | 1   | Applicant               | Submitting a T1 Notification             |
|             | 3           | 1   | Applicant               | Withdrawal Request                       |
|             | 4           | 1   | Applicant               | Creating a T2 <sup>1</sup>               |
| ء           |             |     |                         | Works Programme - Drafting and           |
| tio         | 5.1         | 1   | Applicant               | Submitting a Works Block                 |
| Application | 6           | 1   | Applicant               | Creating a Traffic Management Template   |
| dd          | 8           | 1   | Authority               | Finding an application by Map View       |
| ⋖           | 9           | 1   | Authority               | Finding an Application by License Number |
|             | 12          | 1   | Applicant               | Submitting a T4                          |
|             | 37          | 1   | Applicant               | Marking the Map on Works Segment         |
|             | 39          | 1   | Authority/Applicant     | Raise a Discussion                       |
|             |             |     |                         |                                          |

|            | Guide<br>No | Rev | Authority/<br>Applicant | Title                                       |
|------------|-------------|-----|-------------------------|---------------------------------------------|
|            | 3           | 1   | Applicant               | Withdrawal Request                          |
|            | Г 1         | 1   | Amplicant               | Works Programme - Drafting and Submitting a |
|            | 5.1         | 1   | Applicant               | Works Block                                 |
|            | 6           | 1   | Applicant               | Creating a Traffic Management Template      |
|            | 8           | 1   | Authority               | Finding an application by Map View          |
|            | 9           | 1   | Authority               | Finding an Application by License Number    |
| ing        | 10          | 1   | Authority               | Assign Licence                              |
| Gess       | 11          | 1   | Authority               | Processing a Withdrawal Request             |
| Processing | 23          | 1   | Authority               | Processing Stage                            |
|            | 28          | 1   | Authority               | Edit Request                                |
|            | 39          | 1   | Authority/Applicant     | Raise a Discussion                          |
|            | 22          | 1   | Applicant               | Add a Document                              |
|            | 40          | 1   | Applicant               | How to copy an existing application         |
|            |             |     |                         |                                             |
|            |             |     |                         |                                             |

|              | Guide<br>No | Rev | Authority/<br>Applicant | Title                                                   |
|--------------|-------------|-----|-------------------------|---------------------------------------------------------|
|              | 3           | 1   | Applicant               | Withdrawal Request                                      |
|              | 5.1         | 1   | Applicant               | Works Programme - Drafting and Submitting a Works Block |
|              | 6           | 1   | Applicant               | Creating a Traffic Management Template                  |
|              | 8           | 1   | Authority               | Finding an application by Map View                      |
|              | 9           | 1   | Authority               | Finding an Application by License Number                |
|              | 10          | 1   | Authority               | Assign Licence                                          |
|              | 11          | 1   | Authority               | Processing a Withdrawal Request                         |
|              | 13          | 1   | Authority               | Works Programme                                         |
| <b>b0</b>    | 13.1        | 1   | Authority               | Approving Works Block                                   |
| jë.          | 13.2        | 1   | Authority               | Blocking Works Days                                     |
| jö           | 16          | 1   | Authority               | Adding A Condition                                      |
| di j         | 17          | 1   | Authority               | Selecting a Condition Template                          |
| Conditioning | 24          | 1   | Authority               | Conditioning Stage                                      |
|              | 28          | 1   | Authority               | Edit Request                                            |
|              | 29          | 1   | Authority               | Conditioning Template                                   |
|              | 30          | 1   | Authority               | Inviting A Conditioning Dept                            |
|              | 31          | 1   | Authority               | Conditioning Dept Invited to Condition Application      |
|              |             |     | Authority/Appl          |                                                         |
|              | 39          | 1   | icant                   | Raise a Discussion                                      |
|              | 22          | 1   | Applicant               | Add a Document                                          |
|              | 40          | 1   | Applicant               | How to copy an existing application                     |
|              |             |     |                         |                                                         |

|          | Guide<br>No | Rev | Authority/<br>Applicant | Title                                       |
|----------|-------------|-----|-------------------------|---------------------------------------------|
|          | 3           | 1   | Applicant               | Withdrawal Request                          |
|          |             |     |                         | Works Programme - Drafting and Submitting a |
|          | 5.1         | 1   | Applicant               | Works Block                                 |
|          | 6           | 1   | Applicant               | Creating a Traffic Management Template      |
|          | 8           | 1   | Authority               | Finding an application by Map View          |
|          | 9           | 1   | Authority               | Finding an Application by License Number    |
|          | 10          | 1   | Authority               | Assign Licence                              |
| Approval | 11          | 1   | Authority               | Processing a Withdrawal Request             |
| pro      | 13          | 1   | Authority               | Works Programme                             |
| Ap       | 13.1        | 1   | Authority               | Approving Works Block                       |
| -        | 13.2        | 1   | Authority               | Blocking Works Days                         |
|          | 25          | 1   | Authority               | <u>Approval Stage</u>                       |
|          | 39          | 1   | Authority/Applicant     | Raise a Discussion                          |
|          | 22          | 1   | Applicant               | Add a Document                              |
|          | 40          | 1   | Applicant               | How to copy an existing application         |
|          |             |     |                         |                                             |
|          |             |     |                         |                                             |

|           | Guide<br>No | Rev | Authority/<br>Applicant | Title                                       |
|-----------|-------------|-----|-------------------------|---------------------------------------------|
|           |             |     |                         |                                             |
|           | 3           | 1   | Applicant               | Withdrawal Request                          |
|           |             |     |                         | Works Programme - Drafting and Submitting a |
|           | 5.1         | 1   | Applicant               | Works Block                                 |
| jut       | 6           | 1   | Applicant               | Creating a Traffic Management Template      |
| l me      | 8           | 1   | Authority               | Finding an application by Map View          |
| Agreement | 9           | 1   | Authority               | Finding an Application by License Number    |
| Ag        | 11          | 1   | Authority               | Processing a Withdrawal Request             |
|           | 39          | 1   | Authority/Applicant     | Raise a Discussion                          |
|           | 22          | 1   | Applicant               | Add a Document                              |
|           | 40          | 1   | Applicant               | How to copy an existing application         |
|           |             |     |                         |                                             |

|                  | Guide<br>No | Rev | Authority/<br>Applicant | Title                                       |
|------------------|-------------|-----|-------------------------|---------------------------------------------|
|                  |             |     |                         | Works Programme - Drafting and Submitting a |
|                  | 5.1         | 1   | Applicant               | Works Block                                 |
|                  | 6           | 1   | Applicant               | Creating a Traffic Management Template      |
|                  | 8           | 1   | Authority               | Finding an application by Map View          |
|                  | 9           | 1   | Authority               | Finding an Application by License Number    |
| <u>_</u>         | 10          | 1   | Authority               | Assign Licence                              |
| Payment Approval | 11          | 1   | Authority               | Processing a Withdrawal Request             |
| d                | 13          | 1   | Authority               | Works Programme                             |
| it A             | 13.1        | 1   | Authority               | Approving Works Block                       |
| l en             | 13.2        | 1   | Authority               | Blocking Works Days                         |
| λ                | 26          | 1   | Authority               | Payment Approval                            |
| В                | 34          | 1   | Authority               | How to Issue an Invoice/Receipt             |
|                  | 39          | 1   | Authority/Applicant     | Raise a Discussion                          |
|                  | 22          | 1   | Applicant               | Add a Document                              |
|                  | 40          | 1   | Applicant               | How to copy an existing application         |
|                  |             |     |                         |                                             |
|                  |             |     |                         |                                             |

|          | Guide<br>No | Rev | Authority/<br>Applicant | Title                                       |
|----------|-------------|-----|-------------------------|---------------------------------------------|
|          |             |     |                         | Works Programme - Drafting and Submitting a |
|          | 5.1         | 1   | Applicant               | Works Block                                 |
|          | 6           | 1   | Applicant               | Creating a Traffic Management Template      |
|          | 8           | 1   | Authority               | Finding an application by Map View          |
| Granting | 9           | 1   | Authority               | Finding an Application by License Number    |
| ant      | 10          | 1   | Authority               | Assign Licence                              |
| - Gr     | 27          | 1   | Authority               | Granted                                     |
|          | 39          | 1   | Authority/Applicant     | Raise a Discussion                          |
|          | 22          | 1   | Applicant               | Add a Document                              |
|          | 40          | 1   | Applicant               | How to copy an existing application         |
|          |             |     |                         |                                             |

|               | Guide<br>No | Rev | Authority/<br>Applicant | Title                                         |
|---------------|-------------|-----|-------------------------|-----------------------------------------------|
|               |             |     |                         |                                               |
|               |             |     |                         | Works Programme - Drafting and Submitting a   |
|               | 5.1         | 1   | Applicant               | Works Block                                   |
|               |             |     |                         | Works Programme - Activating and Completing a |
|               | 5.2         | 1   | Applicant               | Works Block                                   |
|               | 6           | 1   | Applicant               | Creating a Traffic Management Template        |
|               | 7           | 1   | Applicant               | Marking Works Complete to notify Authority    |
|               | 8           | 1   | Authority               | Finding an application by Map View            |
|               | 9           | 1   | Authority               | Finding an Application by License Number      |
| <u>.</u>      | 13.3        | 1   | Authority               | License extension through the work programme  |
| Licence Valid | 13.4        | 1   | Authority               | Processing a request for additional work days |
| 9             | 14          | 1   | Authority               | Inspections Breach Defect                     |
| Gen           | 14.1        | 1   | Authority               | <u>Inspections</u>                            |
| <u>'</u>      | 14.2        | 1   | Authority               | <u>Breach</u>                                 |
|               | 14.3        | 1   | Authority               | <u>Defect</u>                                 |
|               | 20          | 1   | Applicant               | Indicating Works Not Done                     |
|               | 33          | 1   | Applicant               | Editing Works Complete                        |
|               | 39          | 1   | Authority/Applicant     | Raise a Discussion                            |
|               | 22          | 1   | Applicant               | Add a Document                                |
|               | 10          | 1   | Authority               | Assign Licence                                |
|               | 40          | 1   | Applicant               | How to copy an existing application           |
|               |             |     |                         |                                               |
|               |             |     |                         |                                               |

|                  | Guide<br>No | Rev | Authority/<br>Applicant | Title                                      |  |
|------------------|-------------|-----|-------------------------|--------------------------------------------|--|
|                  |             |     |                         |                                            |  |
|                  | 7           | 1   | Applicant               | Marking Works Complete to notify Authority |  |
|                  | 8           | 1   | Authority               | Finding an application by Map View         |  |
|                  | 9           | 1   | Authority               | Finding an Application by License Number   |  |
|                  | 14          | 1   | Authority               | Inspections Breach Defect                  |  |
| 7                | 14.1        | 1   | Authority               | <u>Inspections</u>                         |  |
| Validity Expired | 14.2        | 1   | Authority               | <u>Breach</u>                              |  |
| EXE              | 14.3        | 1   | Authority               | <u>Defect</u>                              |  |
| dity             | 20          | 1   | Applicant               | <u>Indicating Works Not Done</u>           |  |
| /alic            | 33          | 1   | Applicant               | <b>Editing Works Complete</b>              |  |
|                  | 39          | 1   | Authority/Applicant     | Raise a Discussion                         |  |
|                  | 22          | 1   | Applicant               | Add a Document                             |  |
|                  | 10          | 1   | Authority               | Assign Licence                             |  |
|                  | 40          | 1   | Applicant               | How to copy an existing application        |  |
|                  |             |     |                         |                                            |  |
|                  |             |     |                         |                                            |  |

|         | Guide No | Rev | Authority/<br>Applicant | Title                                               |  |
|---------|----------|-----|-------------------------|-----------------------------------------------------|--|
|         |          |     |                         |                                                     |  |
|         | 9        | 1   | Authority               | Finding an Application by License Number            |  |
|         | 8        | 1   | Authority               | Finding an application by Map View                  |  |
|         | 14       | 1   | Authority               | Inspections Breach Defect                           |  |
|         | 14.1     | 1   | Authority               | <u>Inspections</u>                                  |  |
|         | 14.2     | 1   | Authority               | <u>Breach</u>                                       |  |
|         | 14.3     | 1   | Authority               | <u>Defect</u>                                       |  |
| Signoff |          |     |                         | Authority Not Satisfied with Works Complete in Sign |  |
| igi     | 19       | 1   | Authority               | Off Stage                                           |  |
|         | 21       | 1   | Authority               | Closing of a Granted Licence when Works Not Done    |  |
|         | 39       | 1   | Authority/Applicant     | Raise a Discussion                                  |  |
|         | 22       | 1   | Applicant               | Add a Document                                      |  |
|         | 10       | 1   | Authority               | Assign Licence                                      |  |
|         | 40       | 1   | Applicant               | How to copy an existing application                 |  |
|         |          |     |                         |                                                     |  |
|         |          |     |                         |                                                     |  |

|              | Guide No | Rev | Authority/ Applicant | Title                                    |  |
|--------------|----------|-----|----------------------|------------------------------------------|--|
|              |          |     |                      |                                          |  |
|              | 9        | 1   | Authority            | Finding an Application by License Number |  |
|              | 8        | 1   | Authority            | Finding an application by Map View       |  |
| 8            | 14       | 1   | Authority            | Inspections Breach Defect                |  |
| Conditioning | 14.1     | 1   | Authority            | <u>Inspections</u>                       |  |
| itio         | 14.2     | 1   | Authority            | <u>Breach</u>                            |  |
| pu           | 14.3     | 1   | Authority            | <u>Defect</u>                            |  |
|              | 16       | 1   | Authority            | Adding A Condition                       |  |
| tee          | 17       | 1   | Authority            | Selecting a Condition Template           |  |
| ant          | 39       | 1   | Authority/Applicant  | Raise a Discussion                       |  |
| Guarantee    | 22       | 1   | Applicant            | Add a Document                           |  |
| Ō            | 10       | 1   | Authority            | Assign Licence                           |  |
|              | 40       | 1   | Applicant            | How to copy an existing application      |  |
|              |          |     |                      |                                          |  |
|              |          |     |                      |                                          |  |

|                            | Guide No | Rev | Authority/<br>Applicant | Title                               |
|----------------------------|----------|-----|-------------------------|-------------------------------------|
|                            |          |     |                         |                                     |
| o ±                        | 39       | 1   | Authority/Applicant     | Raise a Discussion                  |
| )<br>Jen                   | 22       | 1   | Applicant               | Add a Document                      |
| rar                        | 10       | 1   | Authority               | Assign Licence                      |
| Guarantee<br>Agreement     | 40       | 1   | Applicant               | How to copy an existing application |
| 0 4                        |          |     |                         |                                     |
|                            |          |     |                         |                                     |
| <b>Guarantee</b><br>Period | 39       | 1   | Authority/Applicant     | Raise a Discussion                  |
| uarante<br>Period          | 22       | 1   | Applicant               | Add a Document                      |
| iua<br>Pe                  | 10       | 1   | Authority               | Assign Licence                      |
| <b>.</b>                   | 40       | 1   | Applicant               | How to copy an existing application |

|                  | Guide<br>No | Rev | Authority/ Applicant | Title                                    |
|------------------|-------------|-----|----------------------|------------------------------------------|
|                  | 24          | 4   |                      |                                          |
| +                | 34          | 1   | Authority            | How to Issue an Invoice/Receipt          |
| <br>             | 39          | 1   | Authority/Applicant  | Raise a Discussion                       |
| OS               | 22          | 1   | Applicant            | Add a Document                           |
| T                | 10          | 1   | Authority            | Assign Licence                           |
| Licence closeout | 40          | 1   | Applicant            | How to copy an existing application      |
|                  |             |     |                      |                                          |
|                  | 9           | 1   | Authority            | Finding an Application by License Number |
|                  |             |     | ,                    | Finding an application by Map            |
| out              | 8           | 1   | Authority            | <u>View</u>                              |
| Closeout         | 34          | 1   | Authority            | How to Issue an Invoice/Receipt          |
| မိ               | 39          | 1   | Authority/Applicant  | Raise a Discussion                       |
|                  | 40          | 1   | Applicant            | How to copy an existing application      |
|                  |             |     |                      |                                          |
|                  |             |     |                      |                                          |

# Please submit any queries to the RMO through <a href="mailto:Support@mrl.jitbit.com">Support@mrl.jitbit.com</a>

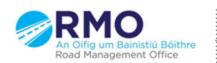